### **Инструкция по настройке роутера D-link 615**

1. Заходим в веб-интерфейс роутера (Смотрим на наклейке на роутере адрес для входа,логин и пароль от веб-интерфейса)

#### **Пример:**

Defult router settings: ip: 192.168.0.1 - адрес роутера(192.168.0.1) username: "admin" – логин(без кавычек) password: "admin" - пароль(без кавычек)

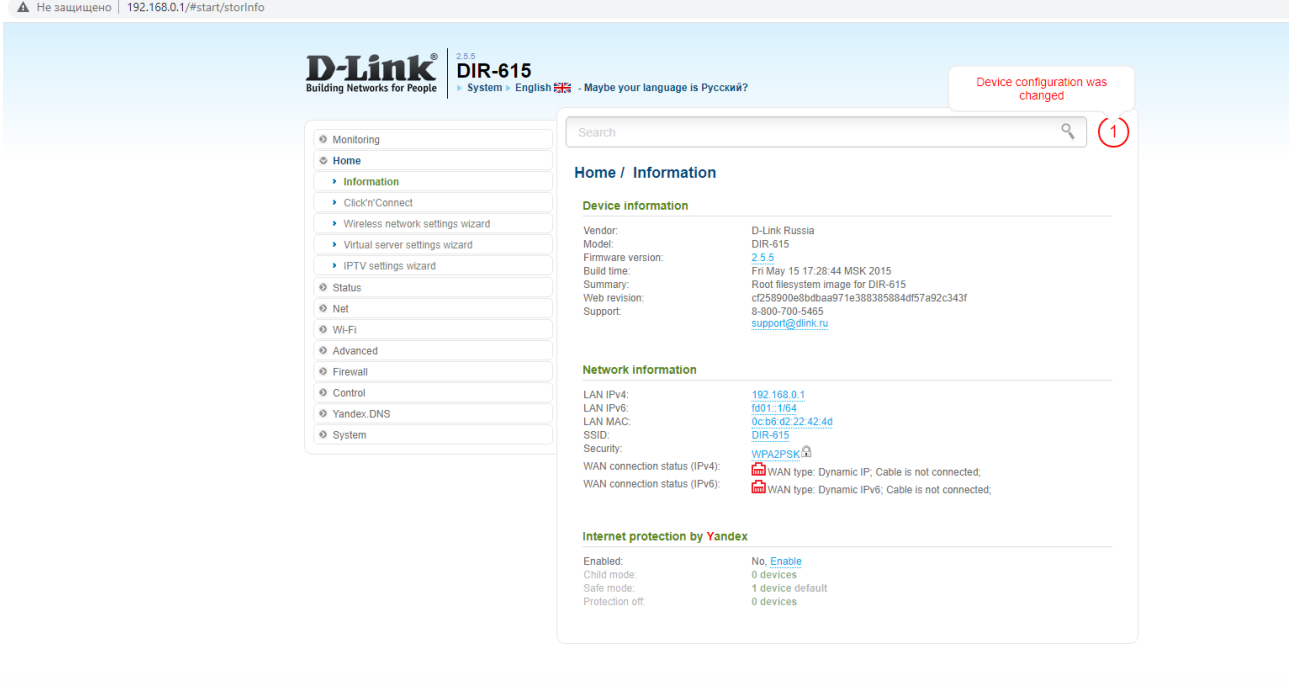

В браузере в адресной строке указываем ip-адрес роутера, на странице авторизации указываем логин/пароль.

2.Выбираем «Click'n'Connect» и жмем «next»

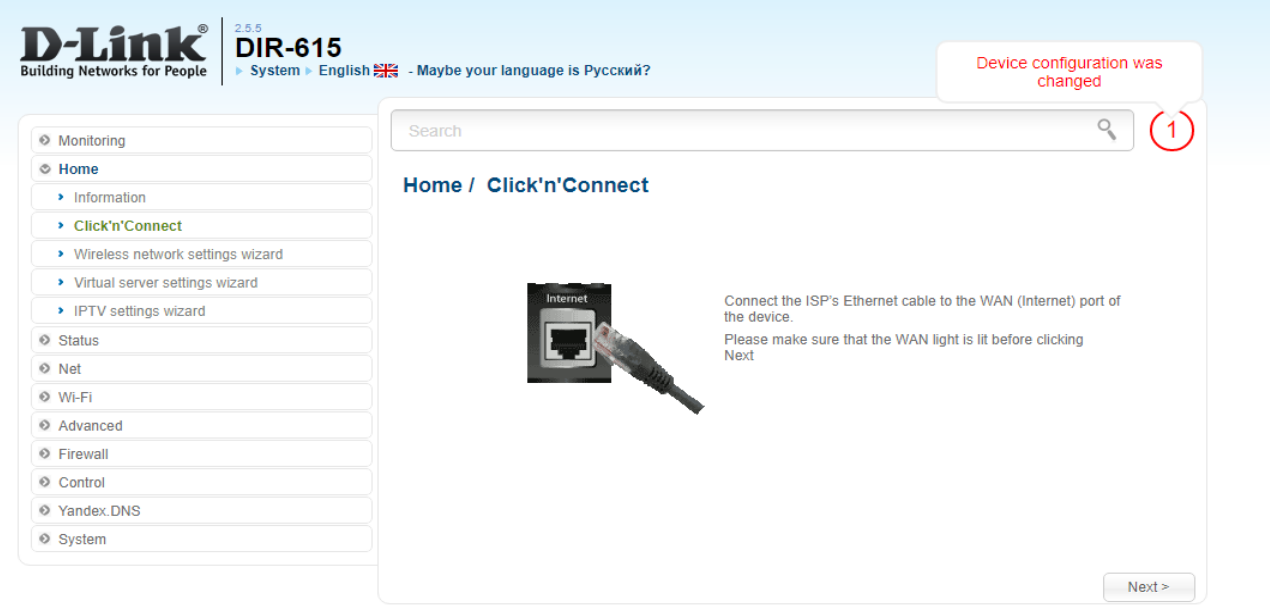

#### 3. Выбираем РРРоЕ. Жмем «Next»

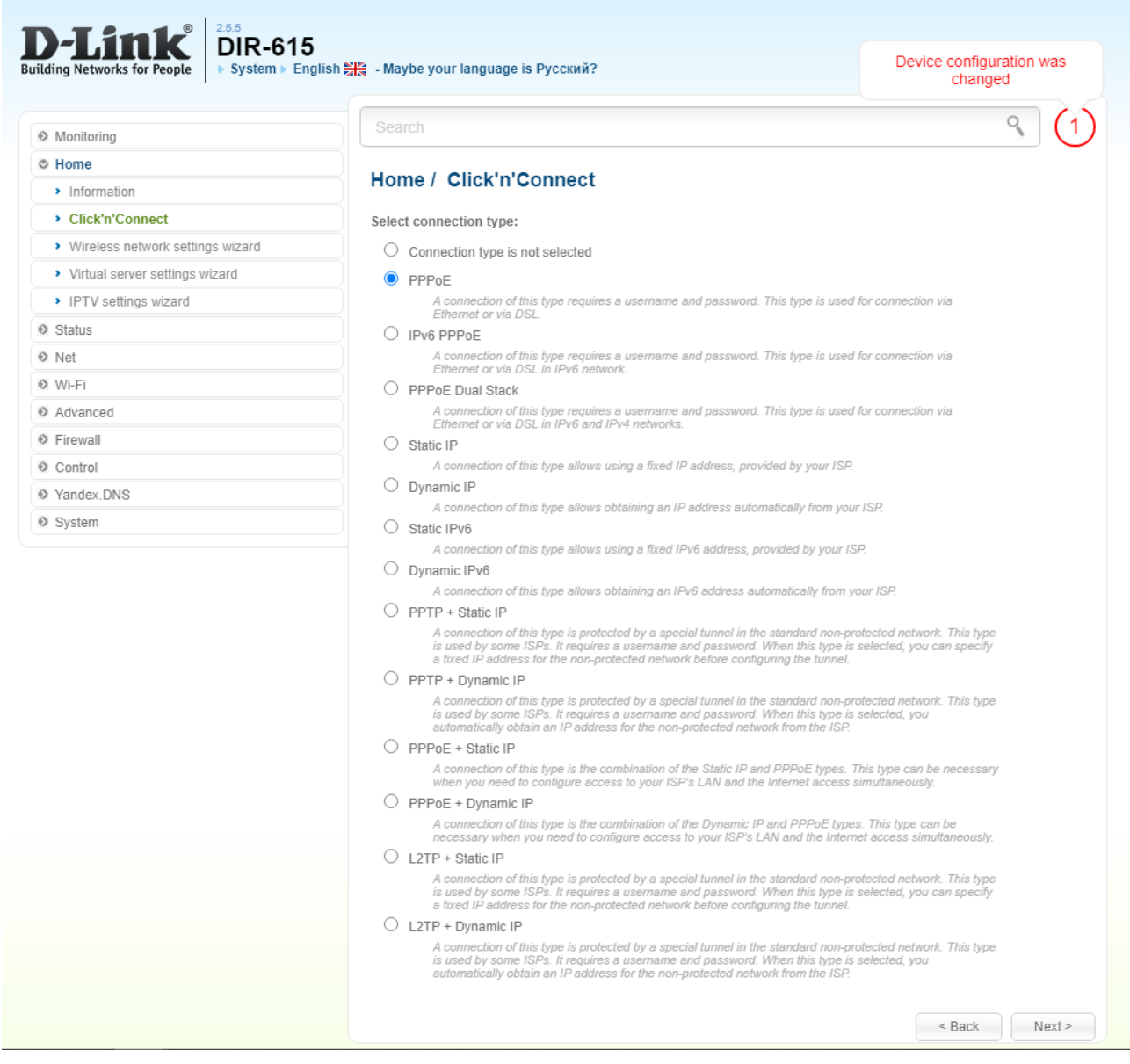

4. Connection name - оставляем без изменений

Username — логин который вам предоставил интернет провайдер Password / Password confirmation — пароль который вам предоставил интернет провайдер После того как все заполнили жмем «Next»

5. Жмем «Apply»

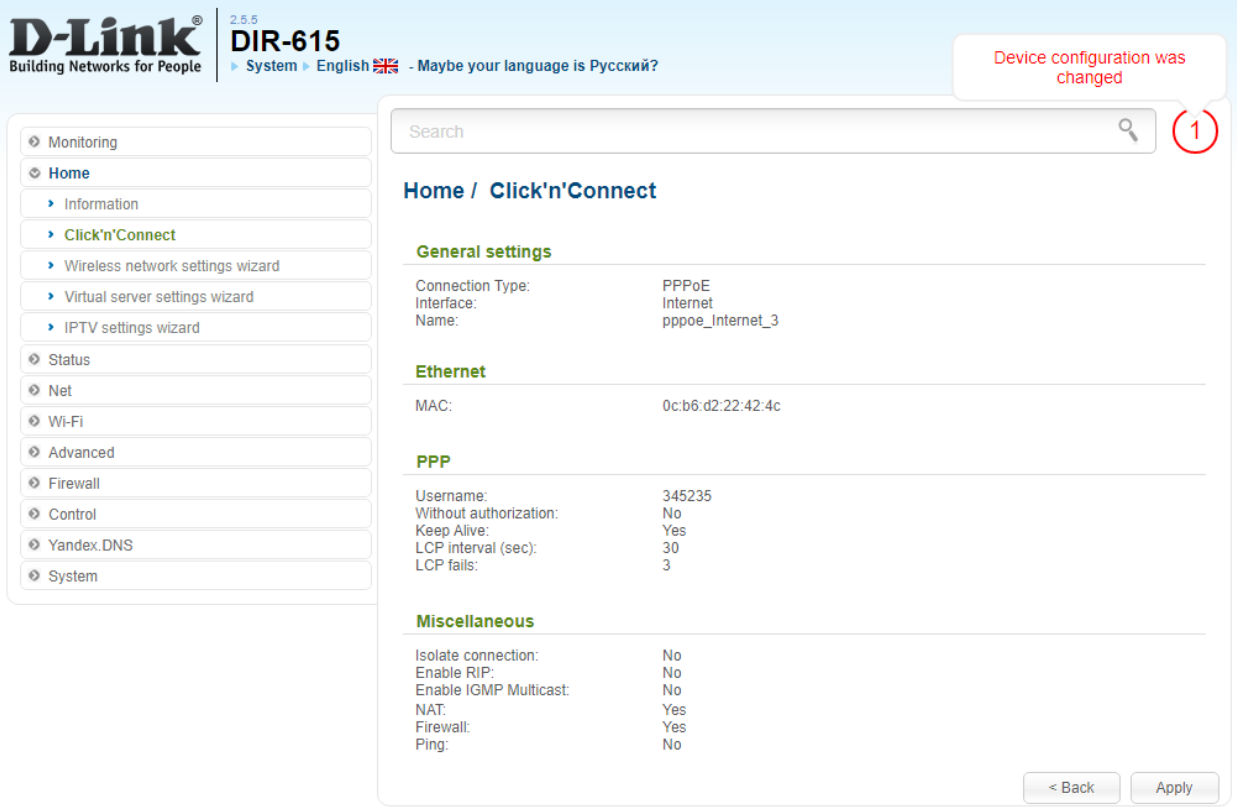

#### 6.Жмем «Next»

 $\circ$  $\circ$ 

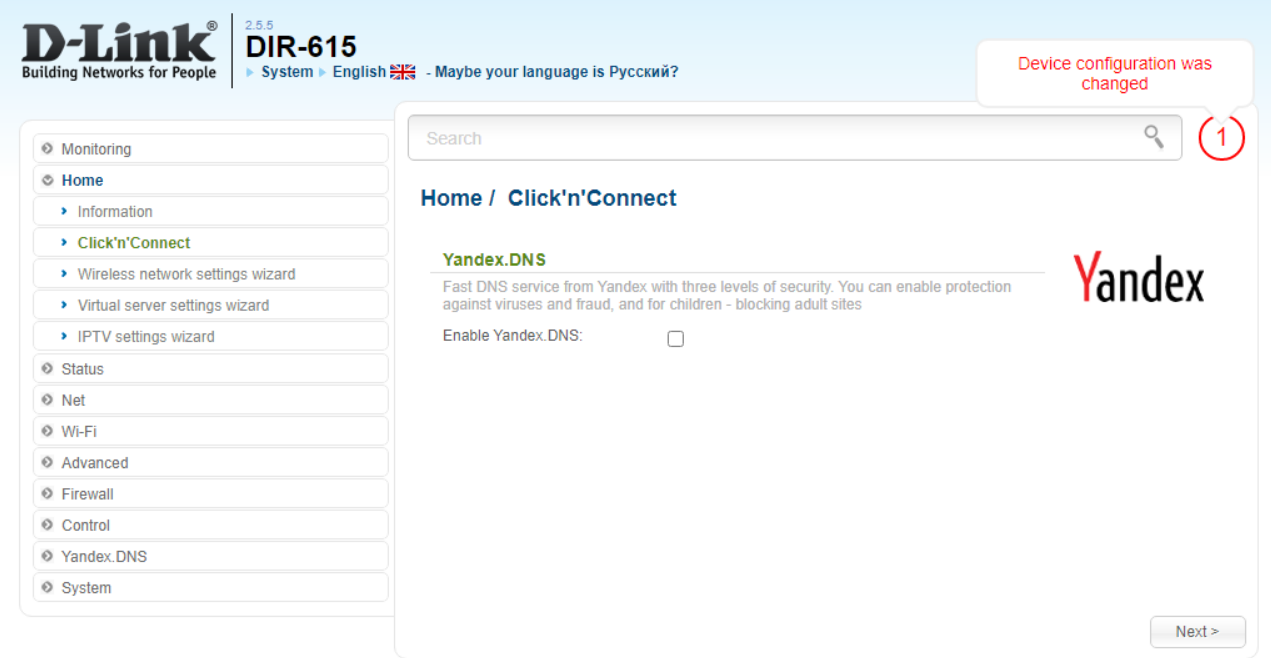

7. Выбираем «Access point» и жмем «next»

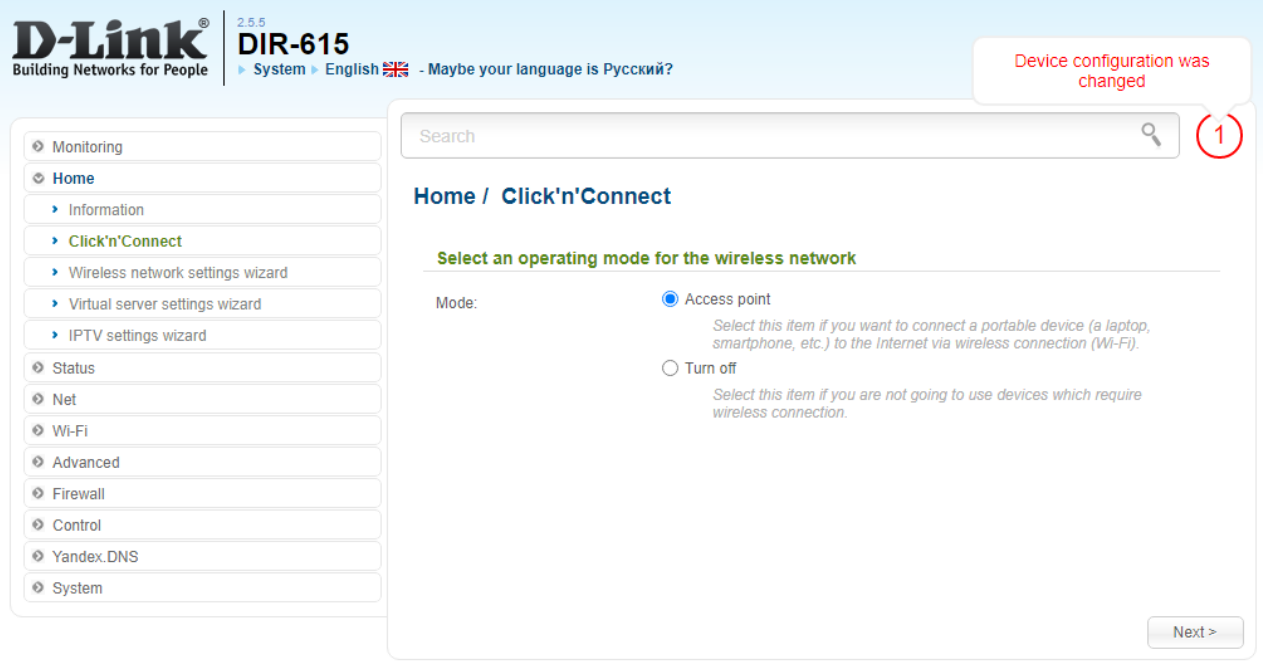

8. Настройка Wi-Fi сети.

Имя сети(SSID) и пароль(Network key) придумайте сами или оставьте как есть. После того как все заполнили жмем «Next»

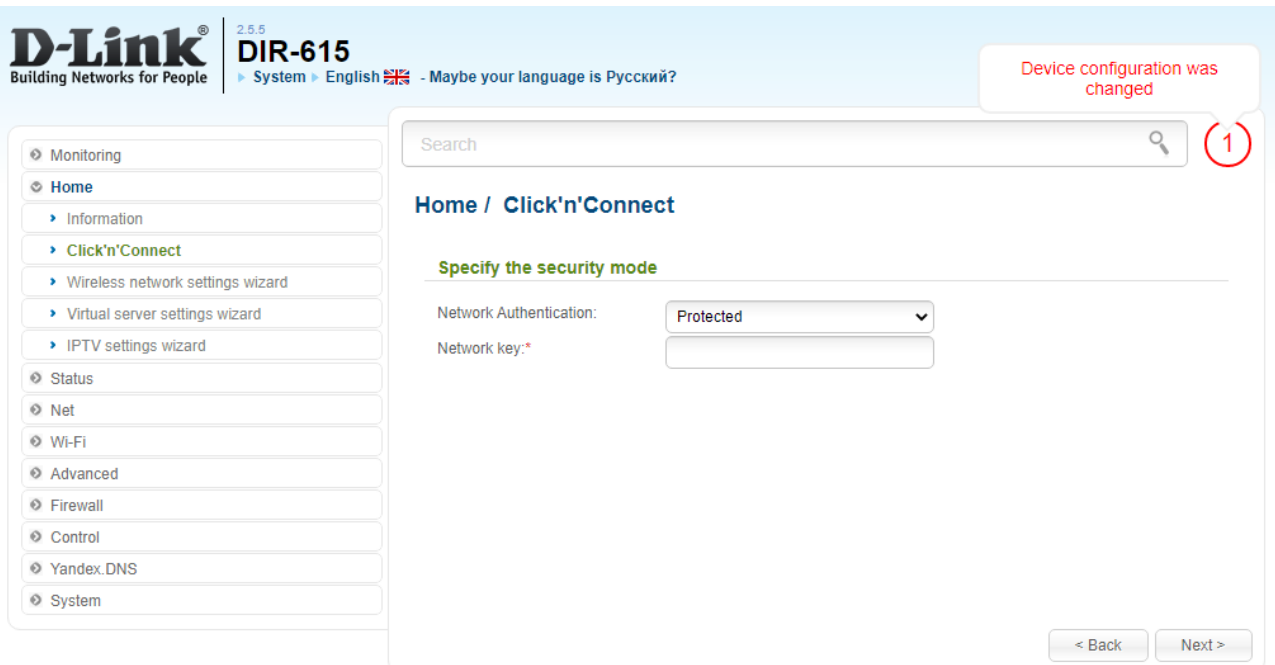

## 9. Жмем «Apply»

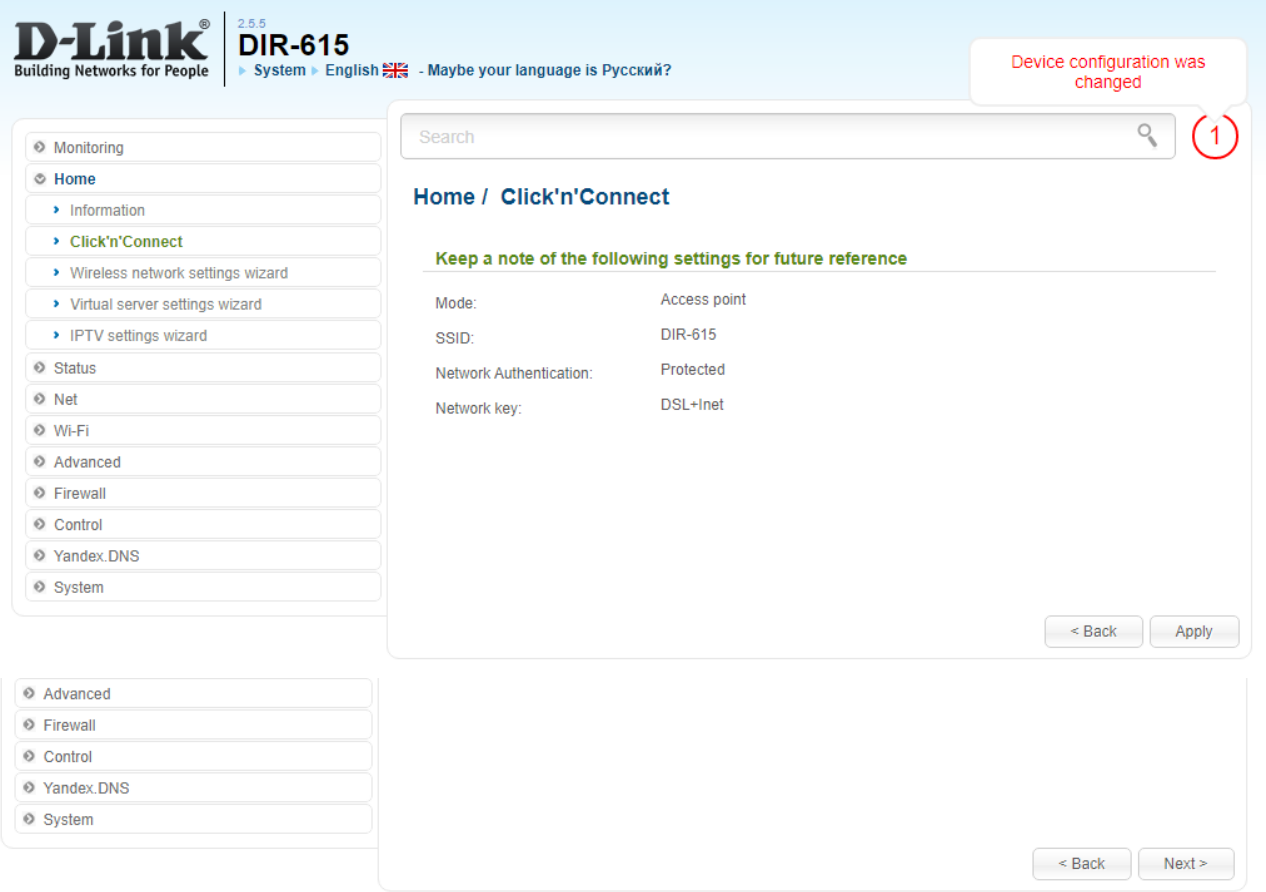

### 10. Жмем «skip to next»

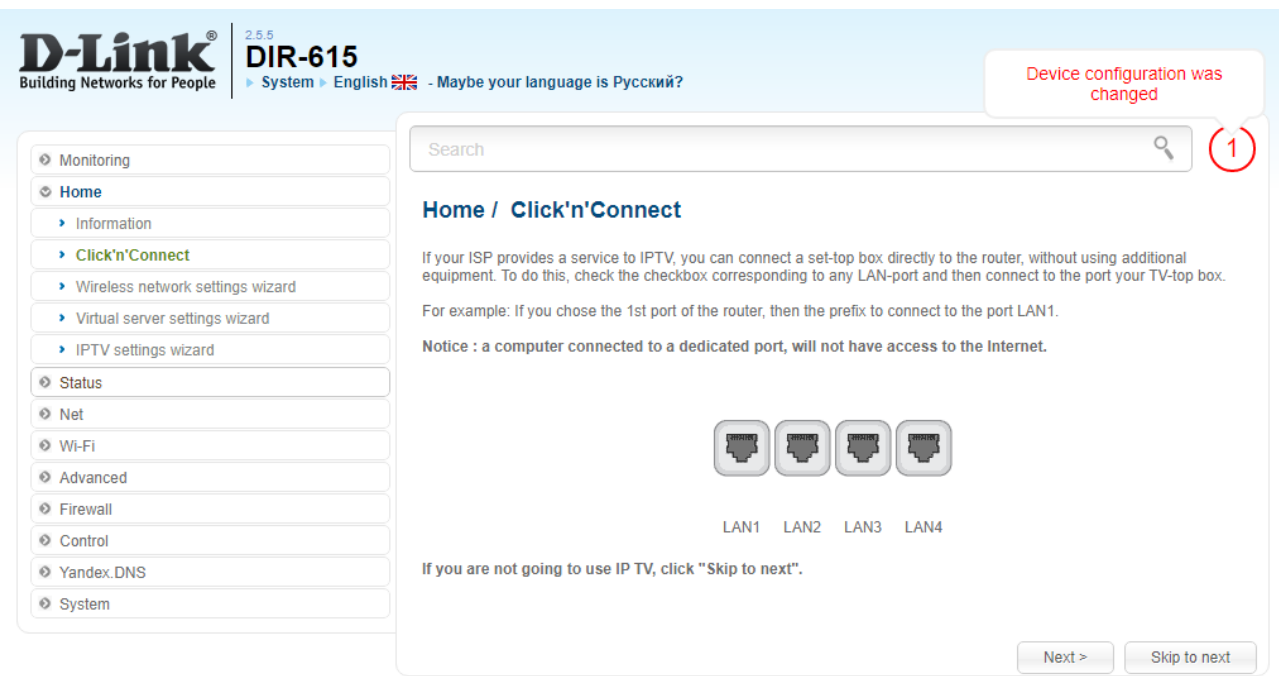

# 11. Жмем «Apply» - роутер настроен.

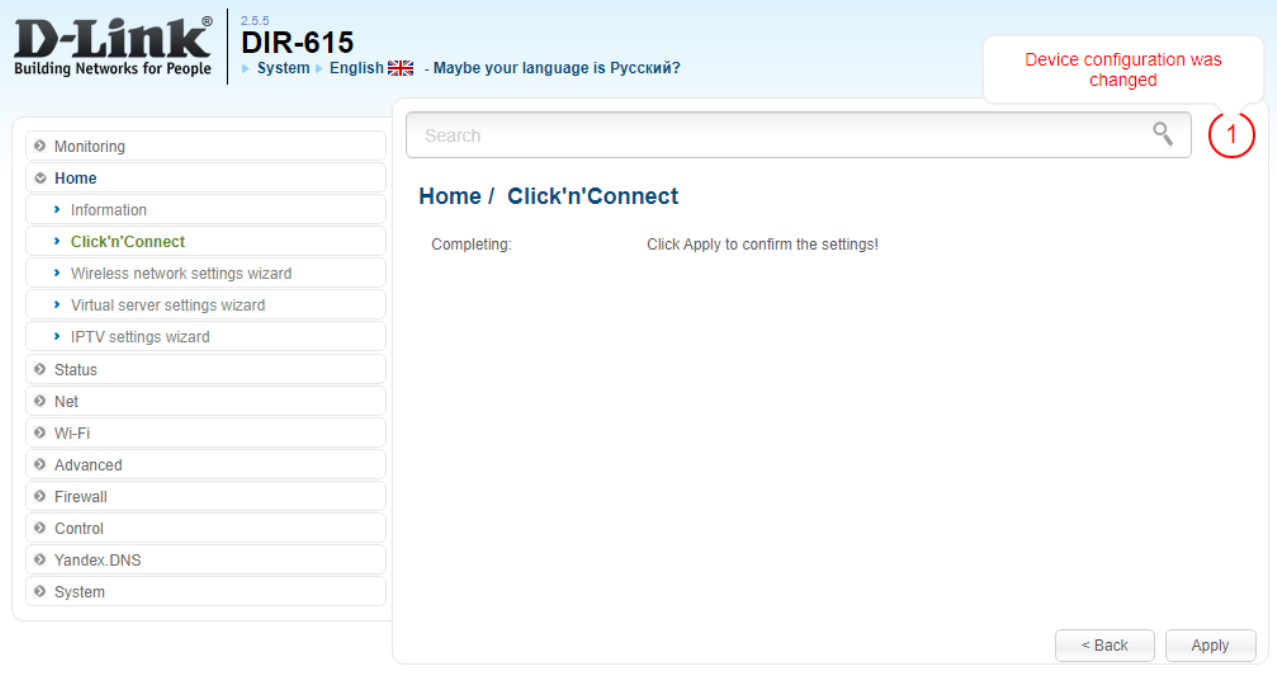